# **Gentran:Server® for Windows® Option Pack**

# Installation Card

### Introduction

This card describes how to install your Gentran:Server for Windows optional components. This card contains the following topics:

- ◗ Before You Begin
- ◗ How to Download Optional Components from the ESD Portal
- ◗ How to Install Optional Components
- ◗ How to Uninstall Optional Components
- ◗ How to Select which Optional Components to Load
- ◗ Related Documentation

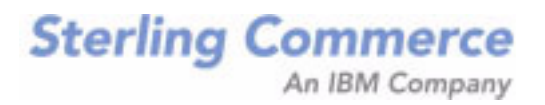

# **Before You Begin**

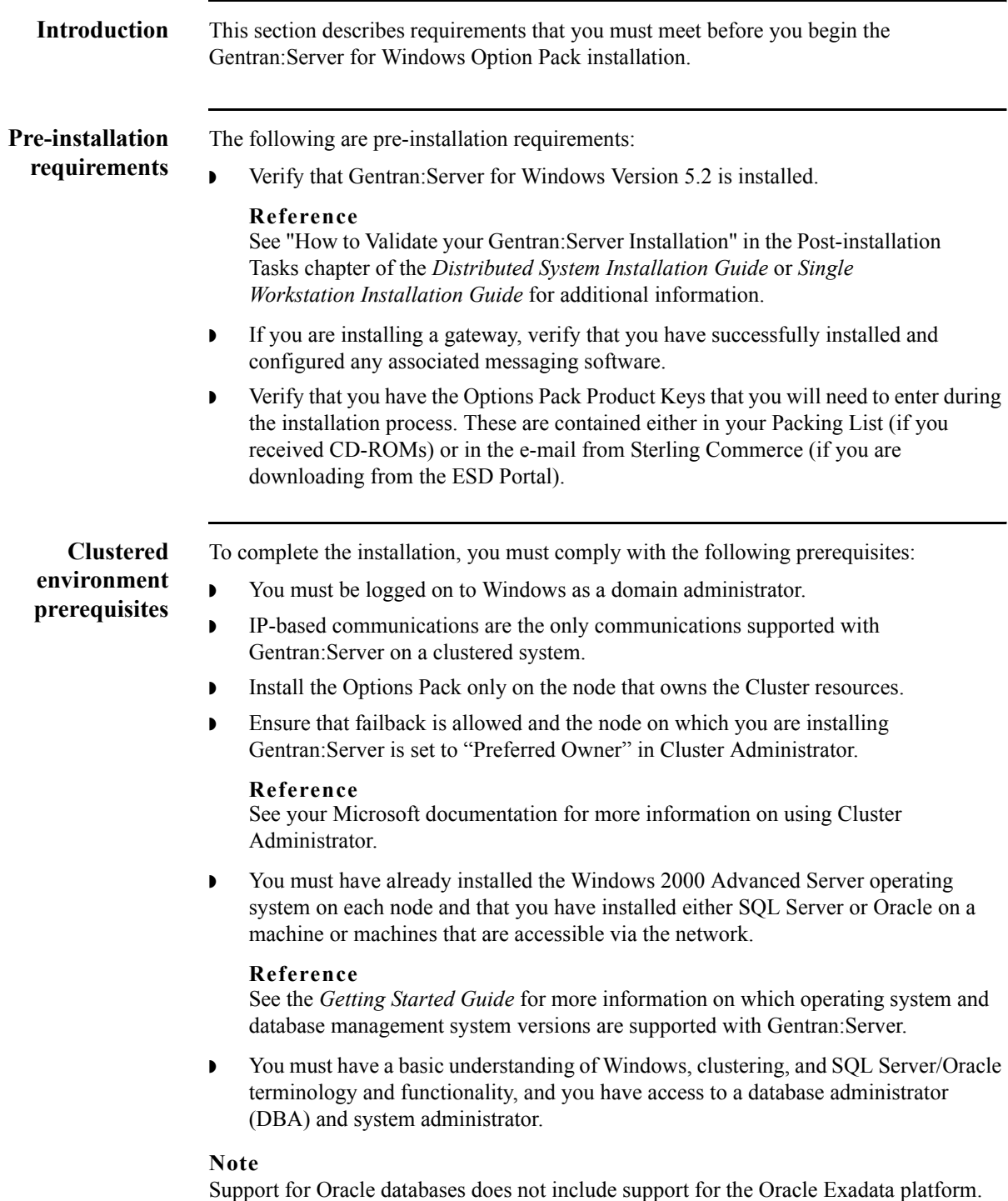

# $\mathfrak g$

## **How to Download Optional Components from the ESD Portal**

**Introduction** These instructions contain procedures for downloading the Gentran:Server for Windows Options Pack components from the Electronic Software Distribution (ESD) Portal.

**Downloading the Application File** To download the zipped file:

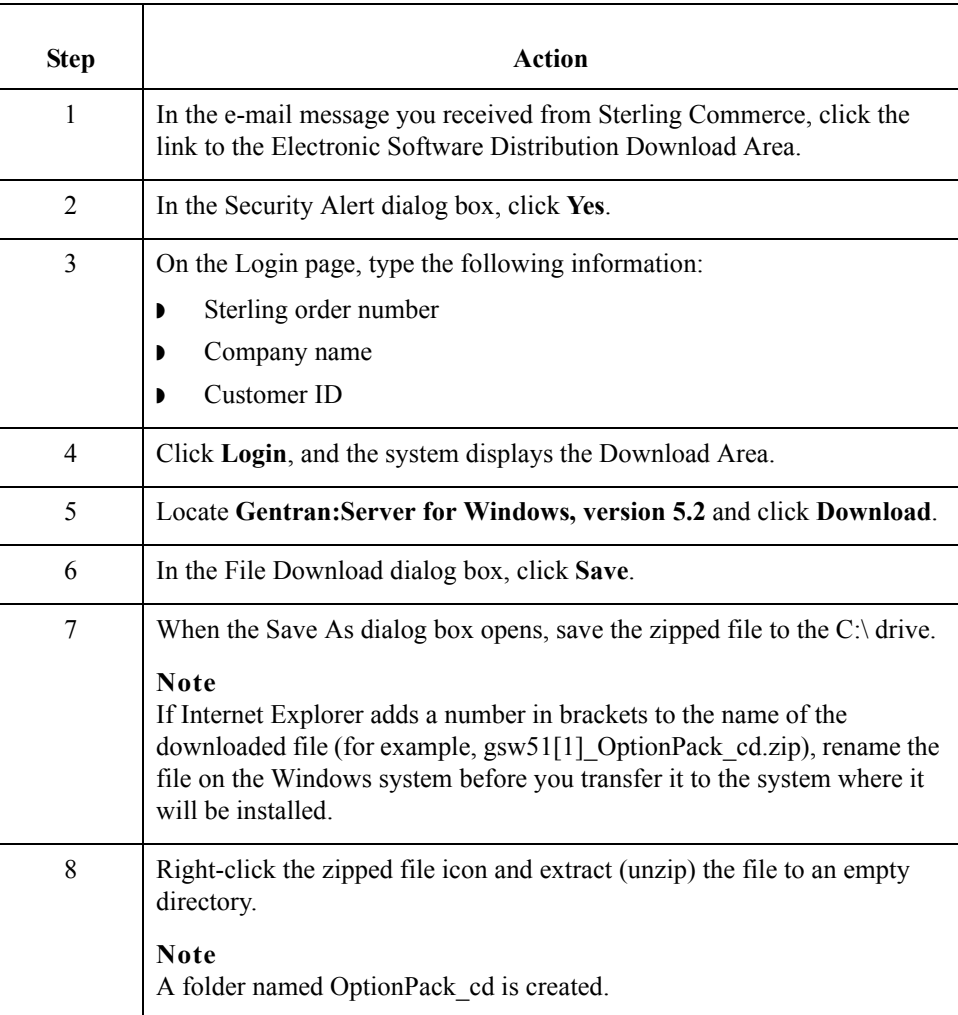

## **How to Install Optional Components**

**Introduction** This section describes how to install Gentran:Server for Windows optional user interface components.

### **Note**

The product keys for installing the Gentran:Server Options Pack software are located on the packing list that was shipped with your Gentran:Server product.

**Procedure** Use this procedure to install Gentran: Server for Windows optional user interface components.

### **Recommendations**

- **If your Gentran: Server environment includes a controller and one or more remote** clients, we recommend that you complete this installation procedure on the Gentran:Server controller first, followed by each Gentran:Server client. If you are running Gentran:Server in a clustered environment, you need to install the Options Pack on each node in your clustered system.
- ◗ If you are running Gentran:Server in a clustered environment and you are prompted during the Options Pack install that Setup has detected existing database tables and asks if you want to keep the existing tables, click **No** to inform Setup that you want to work with the existing tables.

<span id="page-3-0"></span>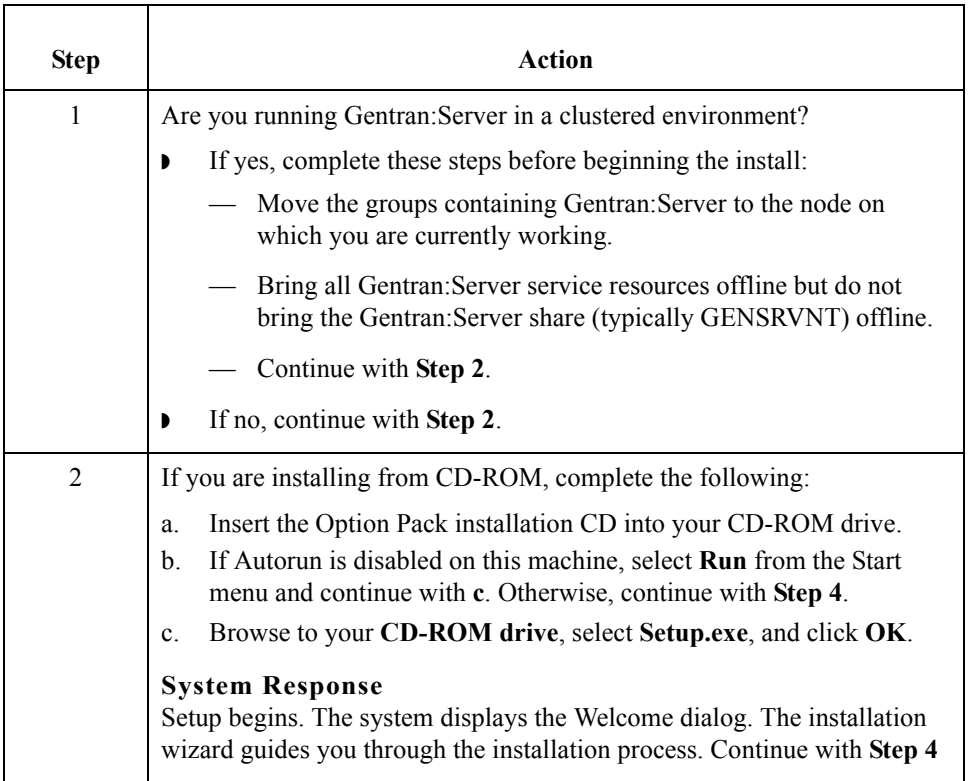

<span id="page-4-1"></span><span id="page-4-0"></span>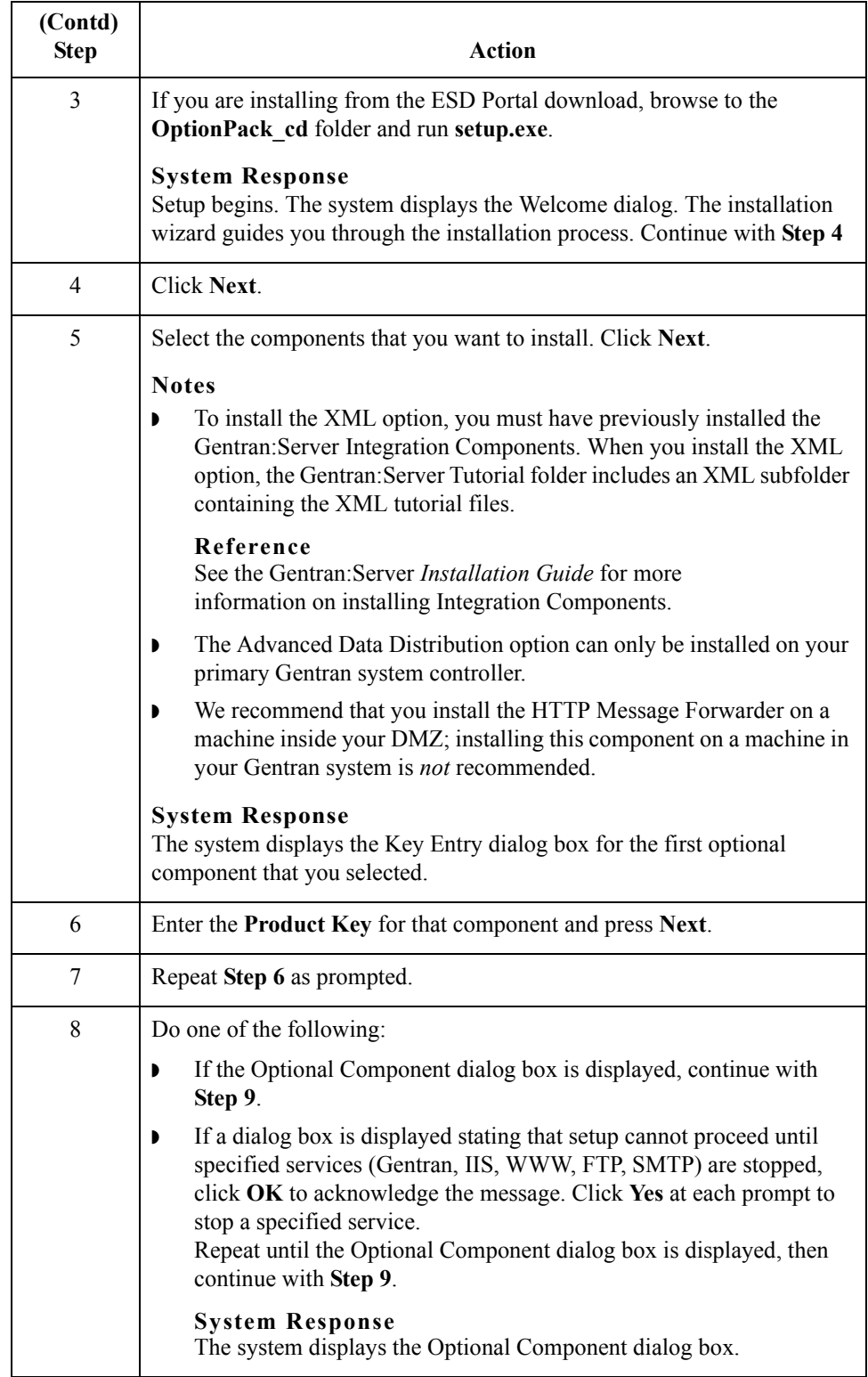

<span id="page-5-1"></span><span id="page-5-0"></span>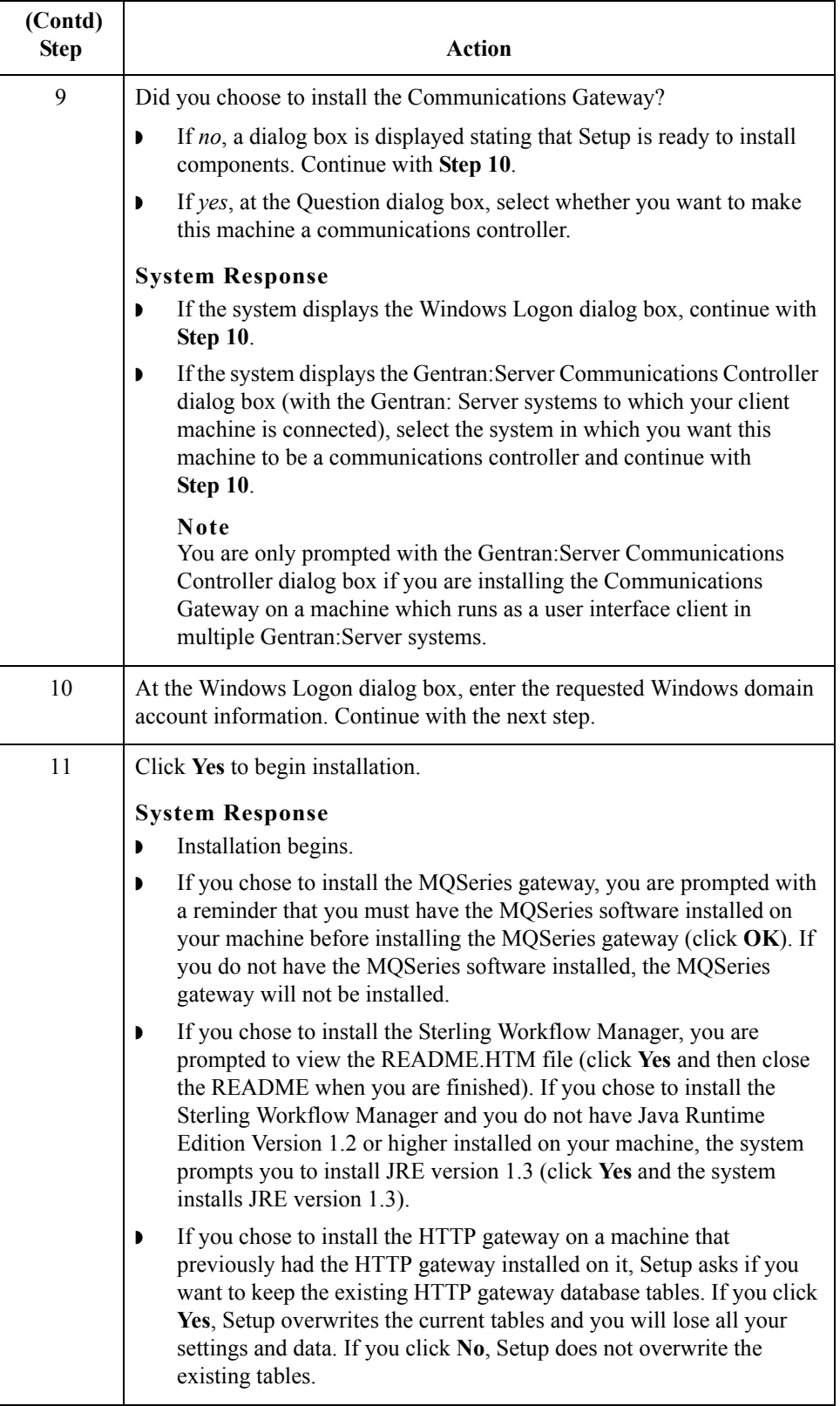

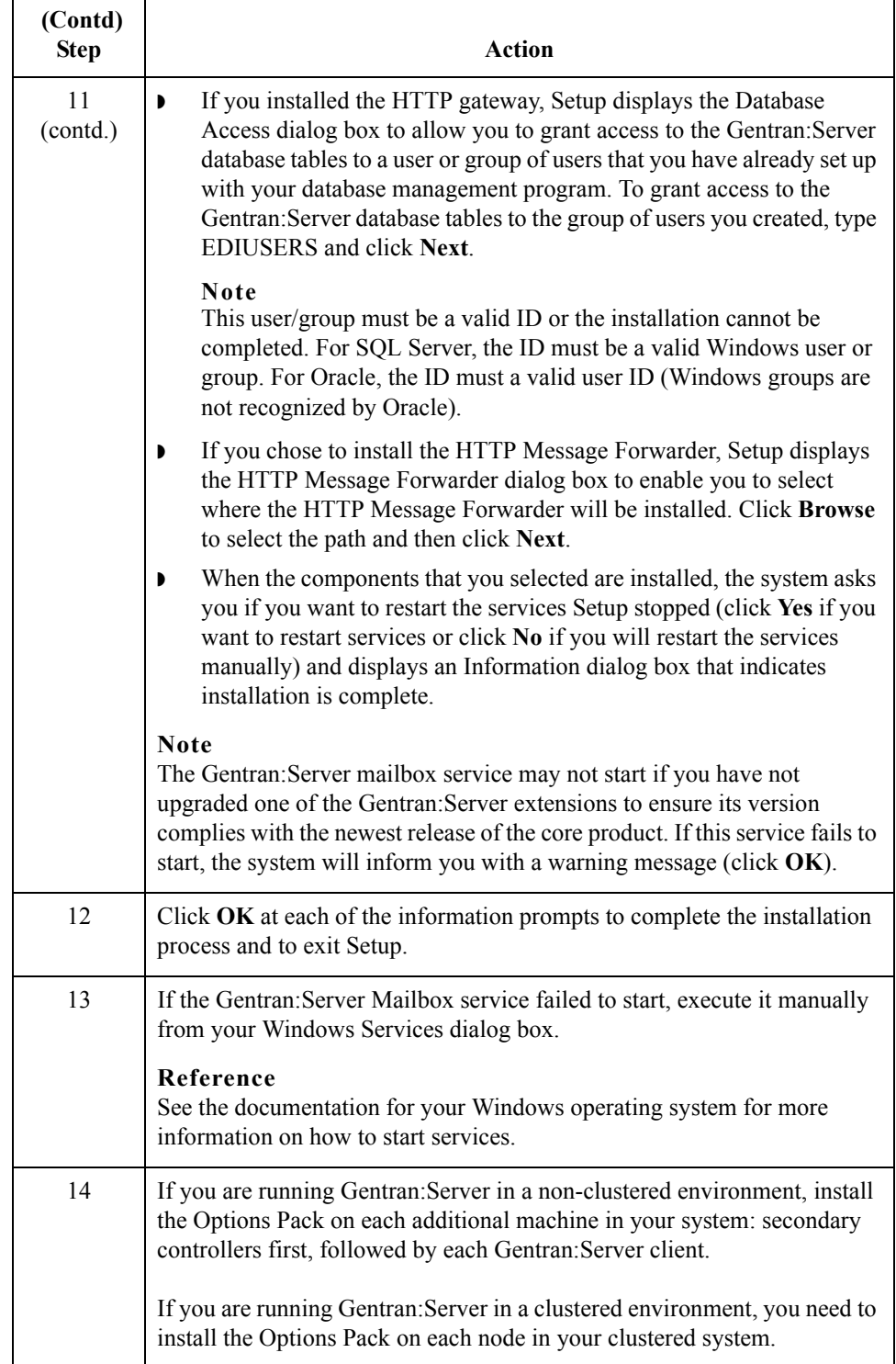

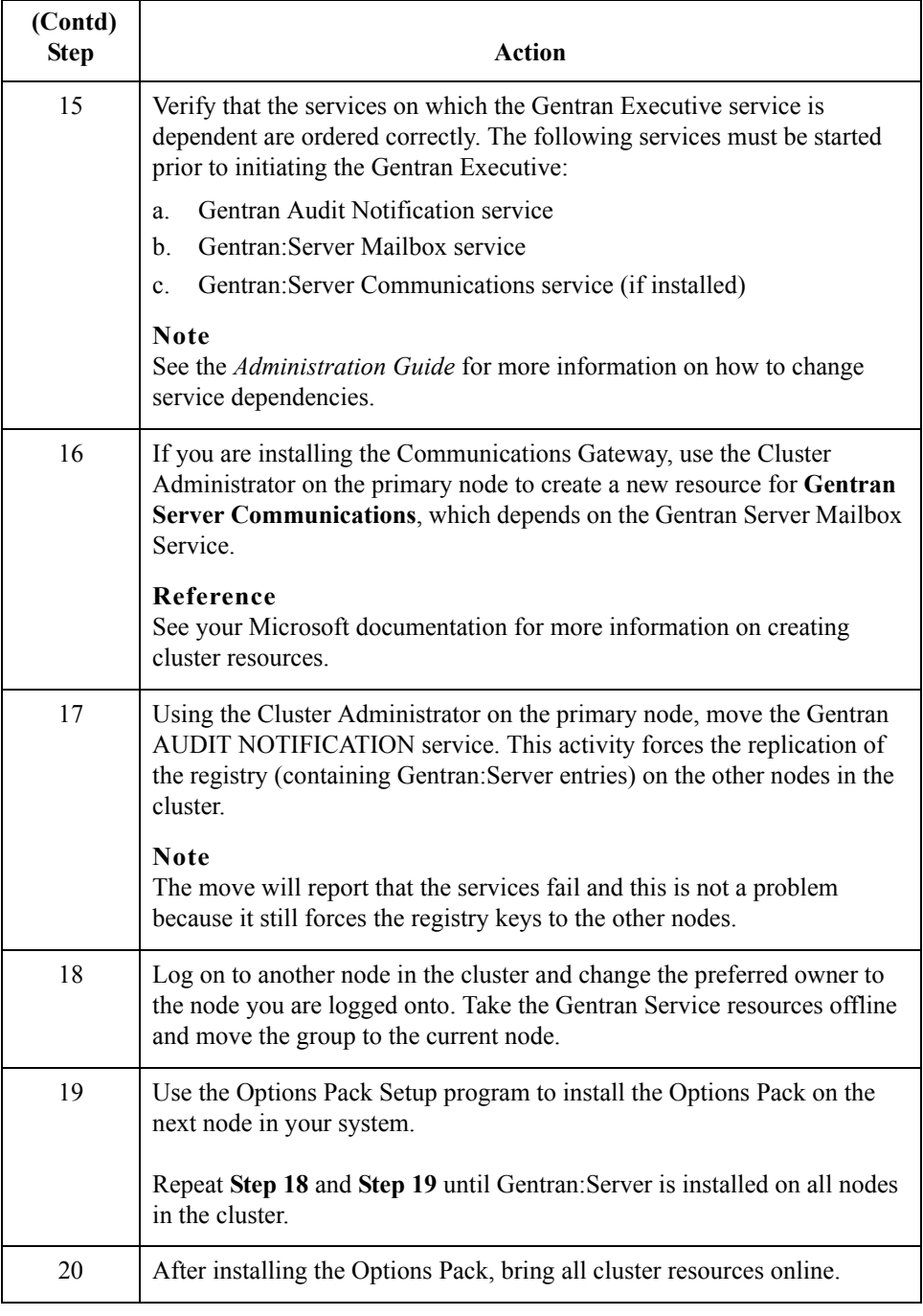

<span id="page-7-1"></span><span id="page-7-0"></span> $\mathfrak g$ 

## **How to Uninstall Optional Components**

**Introduction** Optional components may not be uninstalled separately from the Gentran:Server system—you must uninstall the Gentran:Server system.

### **Reference**

See "How to Leave (Uninstall) a Gentran:Server System" in the *Administration Guide* for more information on uninstalling Gentran:Server.

## **How to Specify which Optional Components are Loaded in Mailbox Server Manager**

**Introduction** This section describes how to specify which optional components are loaded in Mailbox Server Manager, once you have installed optional components on the machines in your system. You can specify either that no gateways are loaded on a machine or that only the gateways you specify will be loaded in Mailbox Server Manager.

#### **Note**

This procedure is only valid after you have installed the Optional Components.

**Procedure** Use this procedure to specify which optional components are loaded in Mailbox Server Manager.

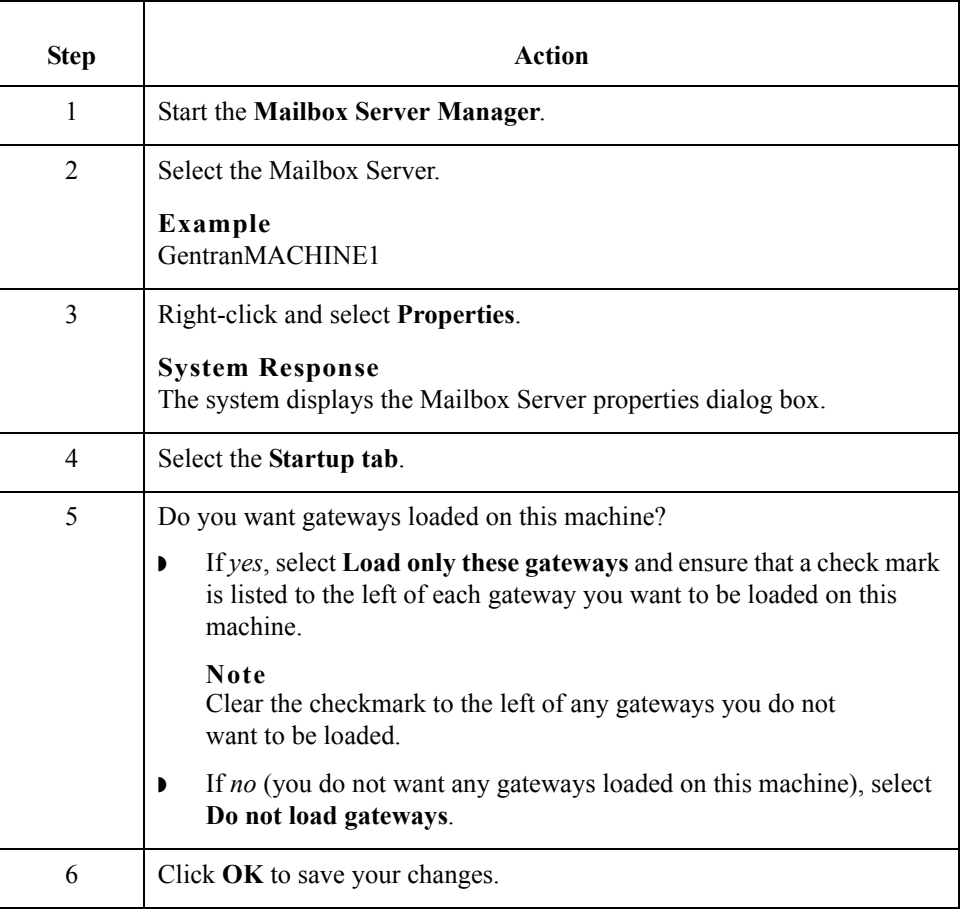

Card

### **Related Documentation**

### **Introduction** These documents, which are available on the Gentran:Server Online Documentation CD-ROM or from the ESD Portal download, provide additional sources of information:

- ◗ **Gentran:Server for Windows User's Guide** and **Administration Guide** These guides provide in-depth information about the Gentran:Server for Windows core system.
- ◗ **Gentran:Server for Windows Communications User's Guide** This guide provides a high-level overview of the Gentran:Server for Windows communications subsystem. It also describes File System Gateway and mailbox configuration procedures, how to work with distribution lists and delivery agents, error messages, and how to track messages.
- ◗ **Optional Component Guides** Each optional component that you purchase has its own documentation guide, which contains product-specific information and configuration instructions.
- ◗ **Sterling Workflow Manager Getting Started** This guide provides you with information on the Sterling Workflow Manager.

12

Licensed Materials - Property of Sterling Commerce© Copyright Sterling Commerce, an IBM Company 1995-2011. All Rights Reserved US Government Users Restricted Rights - Use, duplication or disclosure restricted by contract with Sterling Commerce

Gentran:Server is a registered trademark of Sterling Commerce. Windows, Microsoft, and MS-DOS are registered trademarks of Microsoft Corporation. Product names mentioned herein may be trademarks and/or registered trademarks of their respective companies.

#### **Third Party Software**

Portions of the Sterling Commerce Software may include products, or may be distributed on the same storage media with products, ("Third Party Software") offered by third parties ("Third Party Licensors").

#### **Warranty Disclaimer**

This documentation and the Sterling Commerce Software which it describes are licensed either "AS IS" or with a limited warranty, as set forth in the Sterling Commerce license agreement. Other than any limited warranties provided, NO OTHER WARRANTY IS EXPRESSED AND NONE SHALL BE IMPLIED, INCLUDING THE WARRANTIES OF MERCHANTABILITY AND FITNESS FOR USE OR FOR A PARTICULAR PURPOSE. The applicable Sterling Commerce entity reserves the right to revise this publication from time to time and to make changes in the content hereof without the obligation to notify any person or entity of such revisions or changes.

The Third Party Software is provided 'AS IS' WITHOUT ANY WARRANTY AND ANY EXPRESSED OR IMPLIED WARRANTIES, INCLUDING BUT NOT LIMITED TO, THE IMPLIED WARRANTIES OF MERCHANTABILITY, AND FITNESS FOR A PARTICULAR PURPOSE ARE DISCLAIMED. FURTHER, IF YOU ARE LOCATED OR ACCESSING THIS SOFTWARE IN THE UNITED STATES, ANY EXPRESS OR IMPLIED WARRANTY REGARDING TITLE OR NON-INFRINGEMENT ARE DISCLAIMED.

4232-510-INST03-0001